#### **Visualisierung der deutschen Geschichte von 1820-1914 im WWW**

#### **- die Entwicklung von Staatenwelten, Dynastien und Wirtschaftsstatisitik**

Dietze, L. Kunz, A., Wachtendorf, C., Zipf, A.

#### **Zusammenfassung**

HGIS Germany ist ein raumbezogenes, multimediales historisches Informationssystem, das die Entwicklung der 41 Staaten des Deutschen Bundes bzw. dessen Nachfolgeorganisationen (Norddeutscher Bund und Deutsches Reich) im "langen" 19. Jahrhundert, d.h. von 1815/20 bis 1914, abbildet. Als "Motor" des Systems fungiert eine Geodatenbank, in der die grundlegenden historisch-geographischen Informationen enthalten sind. Der geographischen Datenbank werden weitere historisch relevante Informationen zugeordnet, etwa Bevölkerungsdaten, dynastische Informationen oder auch multimediale Staatenbeschreibungen. Diese sind über zahlreiche interaktive Karten im Web unter http://www.hgis-germany.de abzurufen.

#### **1 Einleitung**

Deutschland zählt in Bezug auf seine nationale Einigung bekanntlich zu den "verspäteten Nationen". Erst 1871 gelang die so genannte Reichsgründung, aber selbst das damit begründete "Deutsche Reich" beinhaltete weiterhin eine wesentliche föderative Komponente, denn es bestand aus 28 Einzelstaaten, den "Bundesstaaten". Nach der Neuordnung Europas im Zuge des Wiener Kongresses von 1815 waren es sogar noch 41 Staaten gewesen, die sich im damaligen "Deutschen Bund" zusammengeschlossen hatten. Informationen über diese Staaten bzw. Staatenwelten, die Teil unserer kollektiven historischen Erfahrung sind und teilweise sogar bis heute fortleben, finden sich größtenteils auch zum gegenwärtigen Zeitpunkt lediglich verstreut in historischen Atlanten und einer Vielzahl von historischen Handbüchern (KUNZ 2005). Ziel von HGIS Germany ist es, geographische und historische Daten in einem Informationssystem mit exaktem Zeit- und Raumbezug zu vereinen und sie der Wissenschaft sowie historisch interessierten Nutzern im Internet zur Verfügung zu stellen. Als Grundlage für die weitere Beobachtung der Gebiete der 41 Staaten des 1815 gegründeten Deutschen Bundes wird eine politische Karte Deutschlands (bzw. Mitteleuropas) von 1820 in ein GIS eingebracht (BÖHLER & KUNZ 2003). Sie bildet die durch den Wiener Kongreß 1815 initiierte politische Neuordnung Europas ab und erfasst neben Staatsgrenzen auch Verwaltungsgrenzen sowohl der Ober- als auch der Mittelbehörden.

#### **2 Webzugriff in HGIS Germany für jedermann**

Die Forschungsergebnisse des Projektes HGIS Germany sollen nicht nur Wissenschaftlern wie Historikern oder historischen Geographen mittels eines Experten-GIS wie ArcGIS zur Verfügung gestellt werden, sondern auch interessierten Laien. Um dies zu ermöglichen, wurde ein web-basierter Zugriff auf die in der Datenbank vorhandenen Informationen geschaffen. Dieses bietet dem Nutzer im Vergleich zum Expertensystem in ESRI ArcGIS eine vorgegebene, aber doch reichhaltige Auswahl an Abfragen: Dieses "WebGIS" wird im Folgenden mit seinen verschiedenen Kartentypen beschrieben.

### *2.1. Technischer Hintergrund des WebGIS*

Die Basisgeometrien wurden von den Historikern am Institut für Europäische Geschichte (IEG) recherchiert, dann am Institut i3mainz in ArcGIS erstellt oder überführt und werden zunächst in einer ESRI GeoDatabase verwaltet. Von dort werden sie in eine PostgreSQL-Datenbank überführt, auf die mit Hilfe der PostGIS Erweiterung für geografische Objekte vom WebGIS aus zugegriffen werden kann. Für die Darstellung von Karten im Internet ist es nötig, einen Kartenserver in Betrieb zu haben, der die Geometrien aus der Datenbank auslesen und daraus Karten erstellen kann. Hierfür kommt in diesem Projekt der OpenSource Kartenserver von der University of Minnesota (genannt: "UMN MapServer") zum Einsatz. Dieser greift auf die Datenbank zu und verwaltet die vielen verschiedenen Jahresstände der Geometrien. Im Bereich historische GIS wurde auch alternative temporale Geodatenmodelle entwickelt – z.T. sogar für 3D-Geodaten (vgl. KRÜGER und ZIPF 2001). Um nun die Web-GIS-Anwendung nicht auf nur einem Kartenserver zu entwickeln und somit eventuell in Zukunft bei Änderungen und verbesserten neueren Kartenservern flexibel bleiben zu können, so erfolgt der Aufruf der Karten nicht nach den spezifisch benötigten Parametern des UMN MapServer, sondern nach standardisierten Parametern. Diese hier verwendeten Parameter wurden von einer internationalen Organisation, dem Open Geospatial Consortium (OGC), definiert, um Interoperabilität zwischen verschiedenen Systemen zu erlauben. Für das WebGIS kam die so genannte "Web Map Service" (WMS)-Spezifikation in Kombination mit der "Styled Layer Descriptor" (SLD)-Spezifikation zum Einsatz (vgl. ANDRAE et al. 2007). Erstere wird von quasi allen aktuellen Kartenservern mehr oder weniger gut unterstützt, bei der Unterstützung von SLD sind noch deutliche Unterscheide festzustellen (vgl. WEISER und ZIPF 2006). Ein Kartenserver alleine kann zwar auf Anforderung aus dem Web Karten erstellen. Aber zusätzlich ist es nötig ein Verwaltungsprogramm zu haben, mit dessen Hilfe die verschiedenen vorhandenen Daten und Kartenaufrufe verwaltet werden können, mit dem man in der Karte navigieren kann. Hier kommt Mapbender zum Einsatz. Mapbender ist eine web-basierte Portal-Software, die Module für die Verwaltung von Kartendiensten, Benutzern und Elemente der Kartennavigation bietet. Diese Software ruft der Benutzer im Internet auf und sie ist die in Abbildung 3 zu sehende WebGIS-Oberfläche. Mapbender wurde für HGIS Germany stark angepasst und in einigen Bereichen erweitert, um die vielfältigen Sachdaten und jahresabhängigen Geometrien verwalten und darauf zugreifen zu können. Eine weitere Spezifikation des OGC, die hierbei zum Einsatz kommt, nennt sich Styled Layer Descriptor (kurz SLD) (vgl. ANDRAE et al. 2007). Dies ist eine standardisierte Visualisierungsvorschrift für die Darstellung und Symbolisierung der Karte. In einer speziellen Datei auf dem Server werden für jede Abfrage die Angaben definiert wie die einzelnen Kartenebenen für die jeweilige Abfrage dargestellt werden sollen. In HGIS Germany werden damit die ausgewählten Gebiete farblich hervorgehoben und die thematischen und dynastischen Karten erstellt.

## *2.2 Möglichkeiten der automatisierten Kartenerstellung im WebGIS*

Über das Haupt-Auswahlfeld des WebGIS können prinzipiell zwei verschiedene Ansätze der Recherche bzw. Kartenerstellung ausgewählt werden (siehe Abbildung 1).

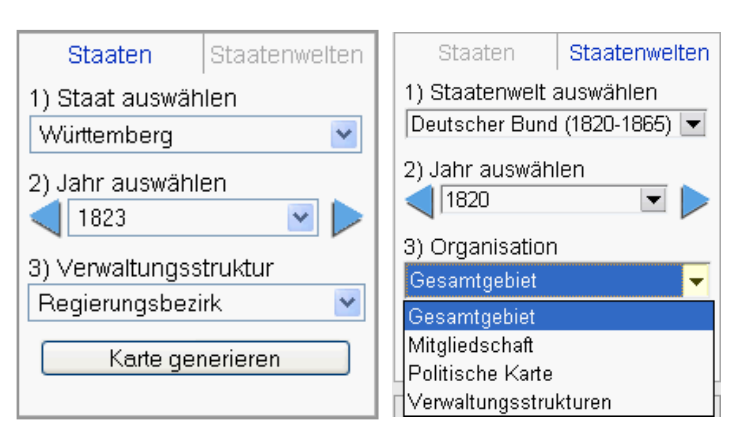

*Abb. 1: Die Auswahlfelder für Staaten und Staatenwelten* 

Der grundsätzliche Unterschied für den Benutzer besteht darin, dass er sich entscheiden muss, ob er entweder eine Recherche von Staaten oder von Staatenwelten durchführen will. Unter Staaten können momentan ca. 50 Staaten im Deutschen bzw. Norddeutschen Bund zwischen 1820 und 1870 (in Zukunft bis 1914) abgefragt werden, unter Staatenwelten dagegen die Interaktionen zwischen diesen Staaten innerhalb einer so genannten "Staatenwelt" (z.B.: Deutscher Bund, Norddeutscher Bund, Deutsches Reich, Deutscher Zollverein, Deutsches Zollgebiet).

Die folgenden Karten können zum Thema Staaten jahresbezogen automatisiert erstellt werden:

- Karten mit dem einzelnen ausgewählten Staatsgebiet
- Karten mit den Provinzstrukturen eines Staates, falls vorhanden

- Karten mit den Regierungsbezirksstrukturen eines Staates, falls vorhanden

Zum Thema Staatenwelten sind die folgenden Karten dynamisch und jahresbezogen verfügbar:

- *Gesamtgebiet*: Visualisierung der Veränderungen des gesamten Gebietes der jeweiligen Staatenwelt im Laufe der Zeit
- *Mitgliedschaft*: Anzeige der Art der Mitgliedschaft in der gewählten Staatenwelt und entsprechende Einfärbung der Staaten in verschiedene Farbnuancen
- *Politische Karte*: alle Staaten werden farblich kodiert in der gewählten Staatenwelt dargestellt
- *Verwaltungsstrukturen*: Für manche Staatenwelten werden hier die vorhandenen mittleren Verwaltungsstrukturen gezeichnet

Zusätzlich zu den genannten Karten, die im WebGIS gezeichnet werden und voll navigier- und zoombar sind, besteht zudem die Möglichkeit aus den verschiedenen Informationen aus der Geodatenbank dynamische, aber nicht navigierbare thematische Karten jahresabhängig zu erstellen:

- Karten zu den Heiratsverbindungen der Dynastien (siehe Kapitel 4.1)
- Übersichtskarte der Einzelhäuser, die in einer Staatenwelt vertreten waren
- Übersichtskarte der Gesamthäuser, die in einer Staatenwelt vertreten waren
- Choroplethenkarte der Bevölkerungsdichte aller Regierungsbezirke von Preußen
- Thematische Karten mit der Anzahl der Betriebe in der Maschinenspinnerei und in der Streichgarnproduktion in ausgewählten Jahren zwischen 1837 und 1849

Weitere thematische Karten werden folgen. Die beiden letzteren Beispiele sind in Kapitel 4.2 ausführlicher beschrieben. Zu allen Karten können auch eine oder mehrere Datenlayer als Overlays zugeschaltet werden, um die Orientierung zu erleichtern. Diese Overlays sind in Kapitel 2.4 aufgelistet.

## *2.3 Textliche Abfrageergebnisse aus dem WebGIS*

In dem Web-System können aber nicht nur verschiedenste Karten erzeugt werden, alle Flächen sind auch mit weitergehenden Sachinformationen verknüpft, die auf Wunsch abgefragt werden können und dann in einem separaten Fenster angezeigt werden. Dies kann sowohl auf Staats- als auch Staatenwelt-Ebene geschehen. Aber selbst die Details zu kleinen Flächen wie z.B. Exklaven von Staatsgebieten können durch einen Klick auf die Fläche ausgegeben werden. Derartige Daten umfassen z.B. Flächengröße, Einwohnerzahlen, Bevölkerungsdichte und Zugehörigkeit zu Verwaltungseinheiten, Staaten oder Staatenbünden. Zu jedem Staat und Staatenwelt und bisher zu einigen Provinzen liegen zudem ausführliche Texte mit Bildern vor (so genannte Multimedia-Beschreibungen), die dem Benutzer einen ausführlichen Eindruck über das ausgewählte Gebiet verschaffen (ähnlich WEINMANN et al 2000 auf Ebene einer Stadt). In diesen Beschreibungen stehen Hintergrundinformationen: es kann zum Beispiel nachgelesen werden, wann sich Änderungen der Verwaltungsstrukturen ergaben, wie sich der Eisenbahnbau entwickelte und welche Herrscher in den Gebieten regierten. Diese Texte sind reich bebildert mit u.a. Photos, Bildern von Urkunden, Stammtafeln, historischen Karten und ausführlichen Bevölkerungstabellen (vgl. ARELLANO 2005).

Auch *Dynastische Informationen* wurden für die einzelnen Staaten recherchiert und teilweise im Internet abfragbar gemacht. Hierzu gehören das Gesamt- und Einzelhaus des Monarchen (falls vorhanden), die Art der Herrschaftsausübung und die verfassungsmäßige Kondition der Herrschaft. Des Weiteren das Einzelhaus der Ehefrau des Monarchen, der Ehefrau des Thronfolgers und des Ehemannes der zuerst verheirateten Tochter des Monarchen. Auch hieraus lassen sich Karten erstellen.

Aus dem Bereich *Historische Statistik* beinhaltet die Geodatabase einige Textildaten die ausschließlich für Preußen vorliegen: die Anzahl der Webstühle gewerbsweise für die Woll-, Baumwoll-, Seidenund Leinenweberei (1820-1849), des Weiteren die Anzahl der Webstühle im Nebenerwerb für die Leinen- und Wollweberei (1820-1849, nur in ausgewählten Jahren). Ab dem Jahre 1837 folgen weitere Statistiken aus dem Textilgewerbe: Die Anzahl der Betriebe in der Maschinenspinnerei (Leinen, Streichgarn, Baumwolle und Kammgarn). Für alle Staaten werden momentan noch die Wirtschaftsdaten der Jahre zwischen 1850 und 1914 recherchiert und eingepflegt. Hierbei handelt es sich um die Fördermengen von Steinkohle, Braunkohle und Eisenerz, sowie die Produktionsmengen von Roheisen und Stahl.

### *2.4 Zusatzinformationen im WebGIS*

Zusätzlich zu den verschiedenen vorgegebenen Abfragen besteht die Möglichkeit Zusatzinformationen zu der Karte hinzu zu schalten. So können momentan die folgenden Overlays auf die Karte gelegt werden, um den Benutzern eine bessere Orientierung und Übersicht zu ermöglichen.

### *Grenzen:*

- Die heutige Staatsgrenze der Bundesrepublik seit 1990
- Die Grenzen der deutschen Bundesländer seit 1993
- Die Außengrenze des Deutschen Bundes, 1820-1865
- Die Außengrenze des Norddeutschen Bundes, 1866-1870

### *Verkehrswege:*

- Eisenbahnen im Deutschen Zollverein, jahresweise, 1835-1870
- Straßen im Deutschen Zollverein, 1848
- Kanäle 1820, 1845, 1860

### *Städte:*

- Hauptstädte von Staaten
- Provinzhauptstädte
- Hauptstädte von Regierungsbezirken
- Eisenbahnrelevante Orte

*Allgemeine geographische bzw. topographische Informationen:* 

- Das Flussnetz Mitteleuropas
- Topographie (Höhenschichten) Mitteleuropas

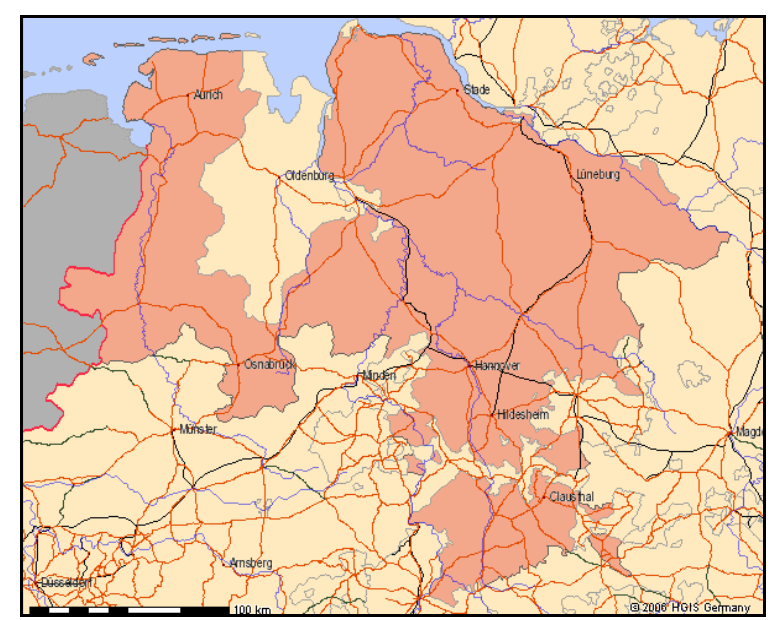

*Abb. 2: Staat Hannover 1860 mit Overlays: Eisenbahn, Straßen, Flüsse und Bezirkshauptstädte* 

## **3 Online-Prototyp des HGIS Germany WebGIS**

Die folgende Abbildung 3 zeigt den zweiten Prototyp der Benutzeroberfläche des WebGIS, wie es sich dem Benutzer seit September 2006 unter der URL http://www.hgis-germany.de präsentiert.

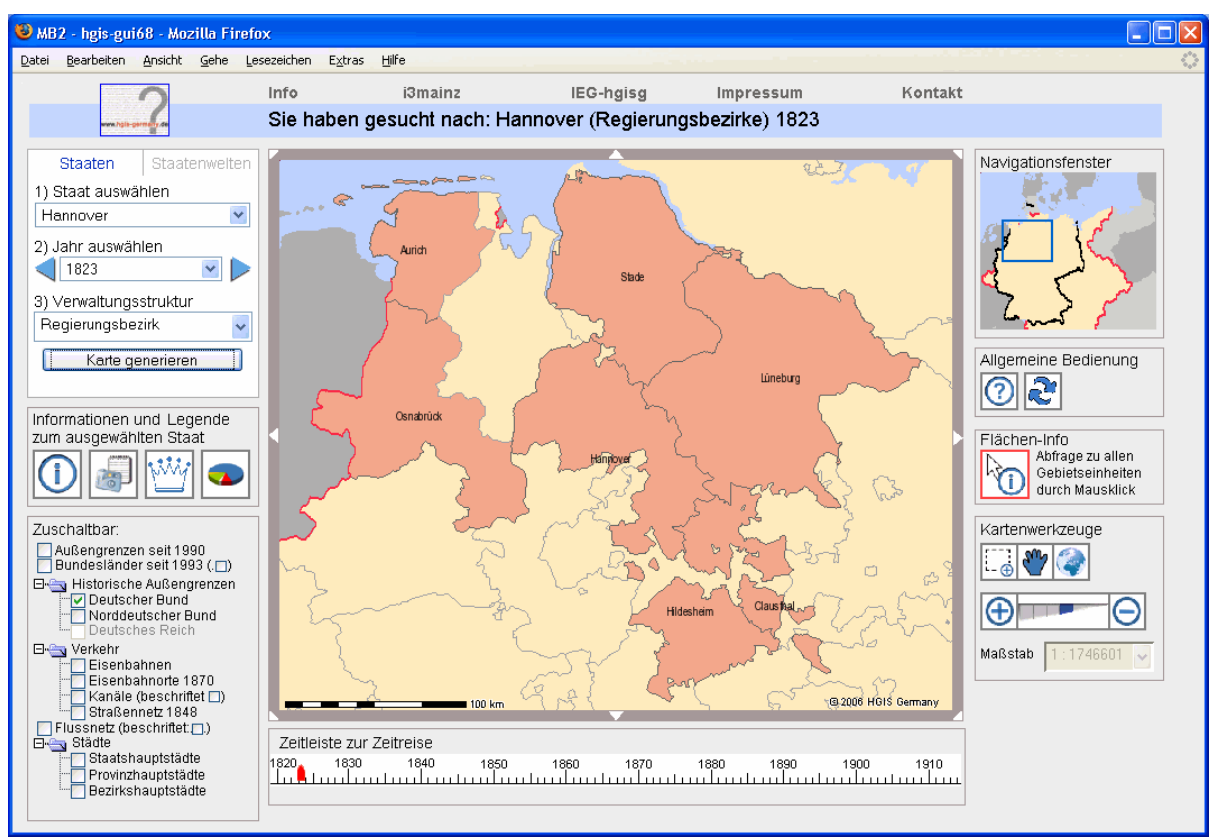

*Abb. 3: Zweiter Prototyp des WebGIS: Regierungsbezirke (Provinzialregierungen) Hannover 1823*

Das linke obere Hauptauswahlfeld zur Auswahl zwischen Staaten und Staatenwelten wurde bereits in Kapitel 2.2 beschrieben. Links darunter befinden sich unter der Überschrift "Informationen und Legende zum ausgewählten Staat" vier Knöpfe, mit denen Details zum jeweils ausgewählten Gebiet abgefragt werden können. Von links nach rechts sind dies: Eine Kurzbeschreibung des Staates oder der Staatenwelt, ausführliche Multimedia-Beschreibungen zu allen Staaten, der Provinzen von Preußen und der auswählbaren Staatenwelten. Der dritte Knopf eröffnet die Möglichkeit dynastische Informationen zu diesem Staat zu recherchieren, der vierte zeigt dagegen statistische Informationen. In den beiden letzteren Fällen ist es auch möglich thematische Karten zu den Themen zu erstellen. Diese sind in Kapitel 4 beschrieben. Es gibt viele Möglichkeiten der Bedienung und der Navigation durch die Karte (auf der rechten Seite), des Weiteren auf der linken Seite diverse Overlay-Ebenen, die abhängig vom gewählten Thema zugeschaltet werden können. Eine wichtige Funktionalität auf der rechten Seite ist der Knopf *Flächen-Info*. Mit diesem können textliche Informationen zu jeder beliebigen Fläche im Beobachtungsgebiet abgefragt werden, auch wenn es sich um kleinere Einheiten wie z.B. Exklaven handelt.

## *3.1 Abfragen zu Einzelstaaten*

Bereits in zwei Abbildungen waren Beispiele einer Abfrage einzelner Staaten dargestellt. Es besteht die Möglichkeit alle Migliedsstaaten des Deutschen Bundes innerhalb ihres Existenzzeitraumes aufzurufen und optional dazu verschiedene Overlay-Ebenen einzublenden. Als Grundeinstellung wird nur das unbeschriftete Staatsgebiet gezeichnet. Zahlreiche Beschriftungsmöglichkeiten können nachträglich zugeschaltet werden. Wenn in einem Staat untere Verwaltungsstrukturen vorhanden sind, dann können auch diese zusammen mit den Hauptstädten dieser Strukturen aufgerufen werden. Hierbei ist zu beachten, dass die Bezeichnungen standardisiert wurden: der Staat Hannover besaß eigentlich sogenannte "Königliche Provinzialregierungen" und ab 1823 Landdrosteien. Diese haben in etwa die Funktion von Regierungsbezirken. Sie entsprechen in HGIS Germany der Regierungsbezirksebene und werden daher dort auch so bezeichnet. Eine Besonderheit ist dabei Österreich: es wird nur bis zum Jahre 1865, also bis zum Ende des Deutschen Bundes und Beginn des Norddeutschen Bundes beobachtet. Besonders die Abfragemöglichkeiten zu den kleinen Einheiten sind hier zu erwähnen. So können durch einen Klick auf die Karte selbst für sehr kleine Gebiete wie Exklaven und Kondominate Detailinformationen und die Zuordnung zu den jeweiligen größeren Verwaltungseinheiten ausgegeben werden.

### *3.2 Abfragen zu Staatenwelten (Bündnisse etc.)*

Im Gegensatz zu den Staaten stehen die Abfragen zu den so genannten Staatenwelten. Wie bereits oben kurz angedeutet wurde, so zeigen diese Abfragen Verbindungen oder Interaktionen zwischen Staaten die sich in irgendeiner Verbindung wie z.B. im Deutschen Bund oder im Deutschen Zollverein befinden oder auch durch eine Personalunion oder einer gemeinsamen Verwaltung (Kondominat) verbunden sind. Die Abbildung 4 zeigt das Ergebnis einer möglichen Abfrage: eine politische Karte des Deutschen Bundes im Jahre 1820. Zusätzlich ist die Grenze der Bundesrepublik Deutschland aus dem Jahre 1993 eingeschaltet, so dass der Bezug zu den heutigen Grenzen sichtbar ist. Damit ist auch zu erkennen wie einige Grenzen aus der damaligen Zeit auch heute noch (bzw. wieder) existieren.

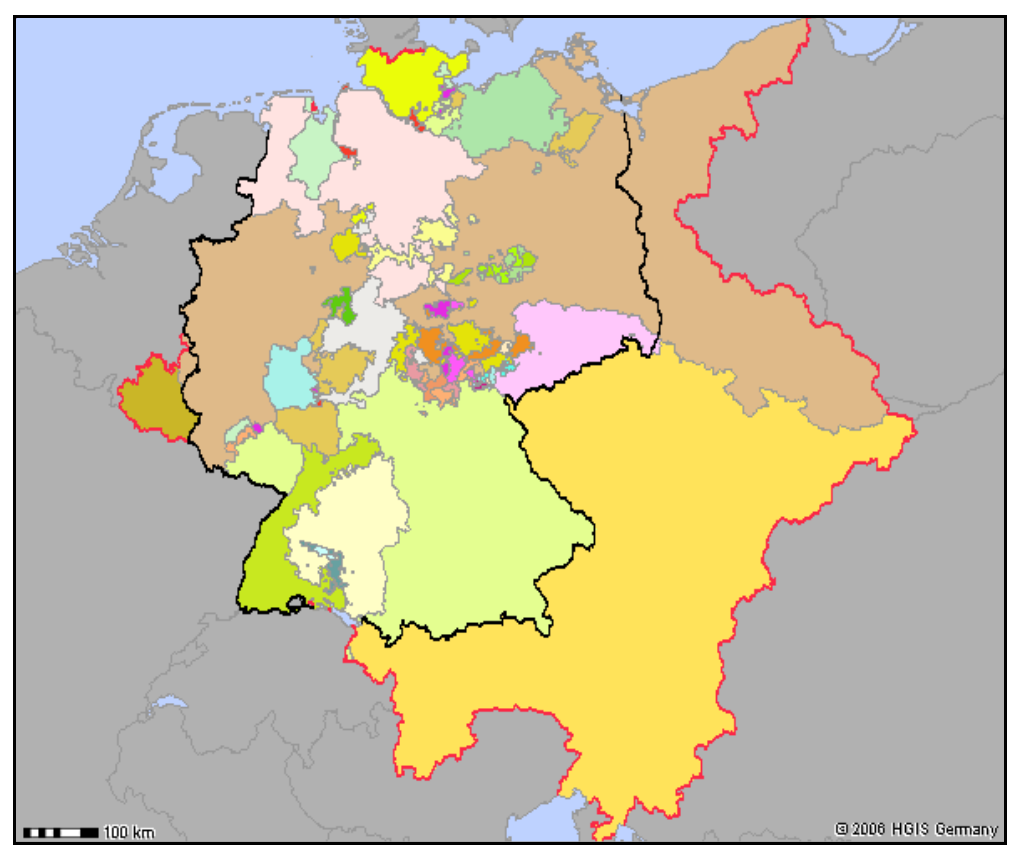

*Abb 4: Politische Karte des Deutschen Bundes 1820 mit Grenze der BRD 1993* 

Im HGIS Germany WebGIS ist es möglich tief in die Karte hinein zu zoomen oder den Ausschnitt zu verschieben. Dies ist besonders wichtig, weil sehr große Flächen-Unterschiede zwischen dem kleinsten und dem größten Staat in den bereits online gestellten Staatenwelten bestehen. Beispielhaft für einen Zoom ist in der folgenden Abbildung 5 ein Ausschnitt aus der obigen politischen Karte des Deutschen Bundes von 1860 zu sehen. Hier sind zusätzlich noch die Hauptstädte der damaligen Staaten und die Grenzen der Bundesländer der Bundesrepublik Deutschland aus dem Jahre 1993 in grau eingeschaltet. Auch hier sind einige Ähnlichkeiten der Grenzen zwischen 1860 und 1993 zu erkennen.

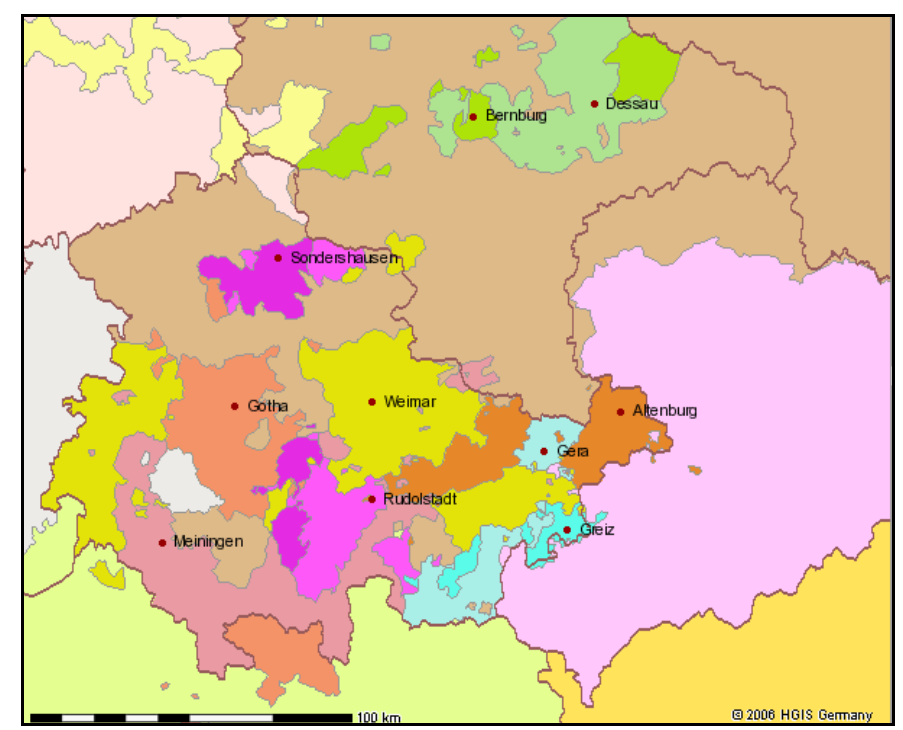

*Abb. 5: Politische Karte der thüringischen Staaten 1860 mit den heutigen Grenzen der Bundesländer* 

In der Abbildung 6 wird nun die so genannte "Mitgliedschaft" des Deutschen Bundes im Jahre 1820 visualisiert. Die Staaten werden dabei nach ihrem *Rang* eingefärbt: Sozusagen der Art des Staates wie es in der Legende rechts in Abbildung 6 aufgelistet ist. Auch hier ist wieder zur Orientierung in schwarz die Grenze der Bundesrepublik Deutschland aus dem Jahre 1993 zugeschaltet und außerdem noch die Hauptstadt des Deutschen Bundes: Frankfurt.

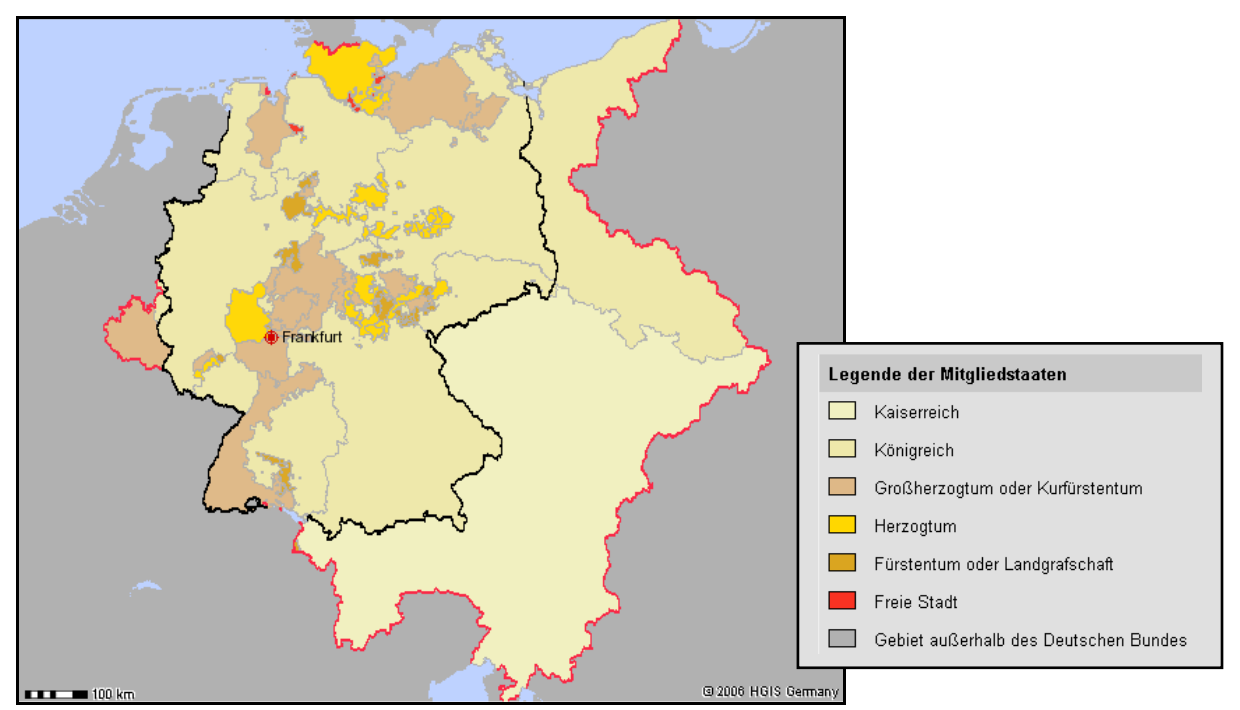

*Abb. 6: Art der Mitgliedschaft im Deutschen Bund 1820 zusammen mit der Grenze der BRD 1993* 

Eine vierte Abfragemöglichkeit besteht bisher nur für den Deutschen Bund und den Norddeutschen Bund. Hier kann die Verwaltungsstruktur visualisiert werden. Dabei wird die kleinste vorhandene Mittelbehörde gezeichnet, auf welcher Basis später eventuell auch Bevölkerungsdichtekarten gezeichnet werden sollen. Kleinere Staaten verfügen meist über keine Unterstruktur, können aber statistisch ähnlich wie ein Regierungsbezirk eines großen Flächenstaates gehandhabt werden.

### **4 Thematische Karten zu Statistik und Dynastien im WebGIS**

Als Ergänzung zu dem beschriebenen Kartenbrowser und den textlichen Abfragemöglichkeiten können diverse thematische Karten zu den vielfältigen Datenbeständen erstellt werden. Momentan ist es so möglich gewisse Typen dynastischer Verbindungen und historische Statistiken aus dem Beobachtungsgebiet mit den geografischen Informationen zu verknüpfen und entsprechend zu visualisieren. Die folgenden Unterkapitel beschreiben einige der momentan möglichen Kartenabfragen.

### *4.1 Dynastische Karten*

Im Bereich dynastischer Informationen wurden zu allen Staaten eine Reihe relevanter Daten recherchiert und in die Datenbank aufgenommen (KUNZ und MARBURG 2005). Im HGIS Germany WebGIS können diese abgefragt werden, um so den interessierten Nutzern die Verknüpfungen zwischen den damals existierenden Staaten visuell zu verdeutlichen. Jedem einzelnen Staat ist für jedes Jahr die Information des Einzelhauses des Monarchen (falls vorhanden), seiner Ehefrau, der Ehefrau des Thronfolgers und des Ehemannes der zuerst verheirateten Tochter des Monarchen zugeordnet. Diese Daten können im WebGIS jahresweise auch in Textform abgefragt werden. Falls die vorhandenen Einzelhäuser in diesem Jahr auch in einem oder mehreren der Staaten regierten, so kann eine Karte mit den Heiratsverbindungen des jeweiligen Monarchen gezeichnet werden. Diese Darstellung zeigt (wie in der folgenden Abbildung 7 zu sehen ist), zwischen welchen Staaten solche Verbindungen existierten. Damit wird auch einem unerfahrenen Nutzer sichtbar gemacht welche unterschiedlich großen Gebiete auf diese Weise miteinander verbunden waren und dass dies z.B. auch von kleineren Staaten ausgehen konnte.

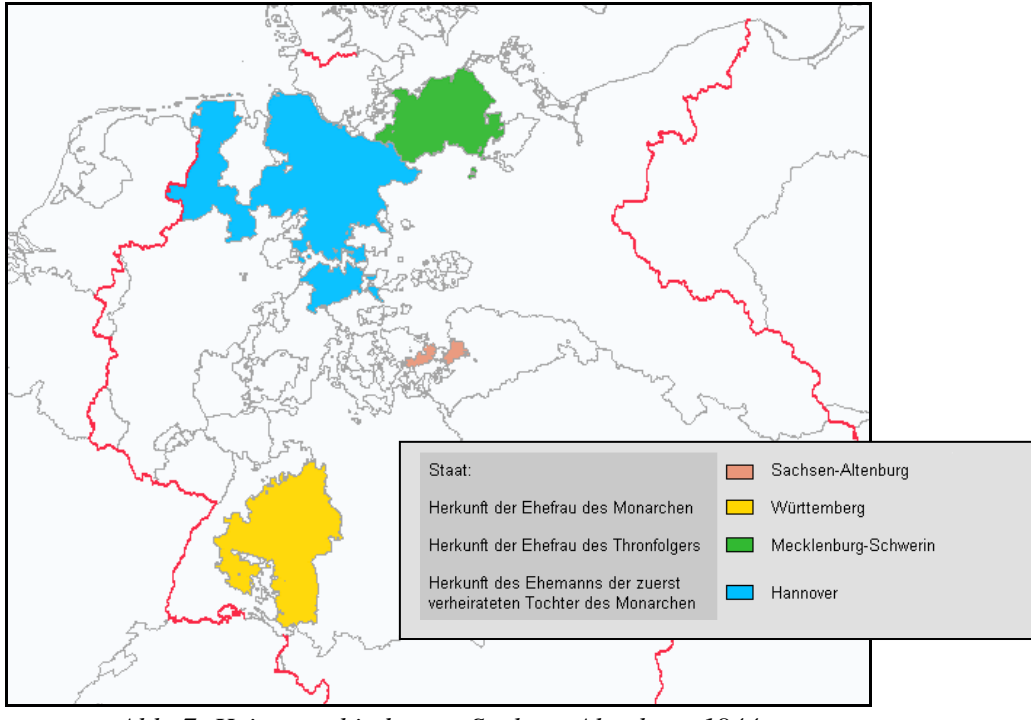

*Abb. 7: Heiratsverbindungen Sachsen-Altenburg 1844* 

Des Weiteren besteht im WebGIS die Möglichkeit der Frage nachzugehen, welche Gesamthäuser mit Regenten in Staaten des Deutschen Bundes (bzw. einer Nachfolgeorganisation) vertreten waren. Hierzu kann eine Karte mit einer Gesamtübersicht aller Staaten für ein gewünschtes Jahr im Beobachtungszeitraum erzeugt werden. Hierbei werden jeweils alle Staaten eines Gesamthauses in den gleichen Farben eingefärbt.

Um eine Unterteilung zwischen den einzelnen Häusern zu ermöglichen, kann alternativ auch eine Karte mit der Auflistung aller Einzelhäuser dynamisch erstellt werden (Abbildung 8). Dabei bekommen die Einzelhäuser einen von dem Gesamthaus abgestuften Farbton zugewiesen, so dass auch hier diese übergeordnete Verbindung visuell erfasst werden kann.

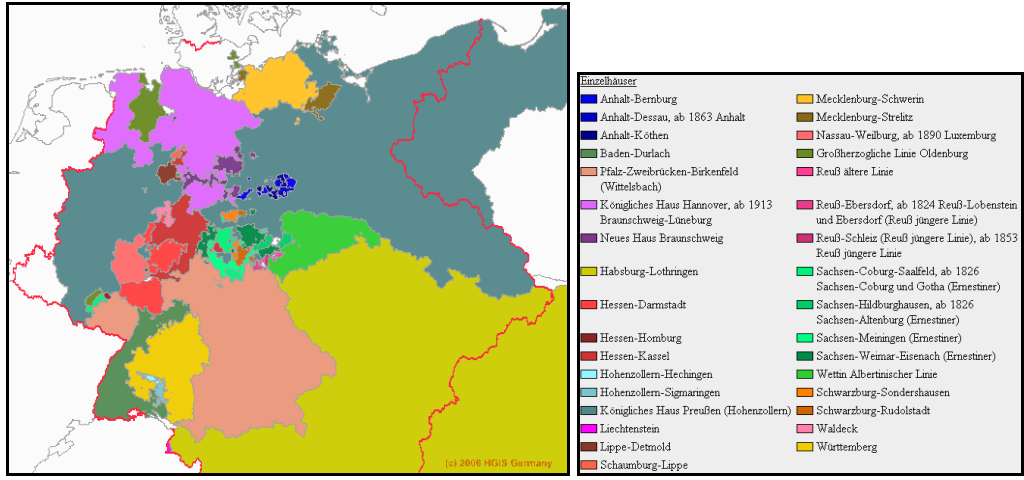

*Abb. 8: Einzelhäuser im Deutschen Bund 1830* 

# *4.2 Karten zur Historischen Statistik*

Aus den vielen recherchierten Informationen aus dem Bereich der historischen Statistik, die sich in der Geodatabase befinden, können bisher für die Ersten im WebGIS thematische Karten dynamisch erzeugt werden. Dies ist momentan noch nur auf Basis der Regierungsbezirke des Staates Preußen möglich, da Textildaten zwischen den Jahren 1820 und 1849 bisher nur für diesen Staat recherchiert worden sind.

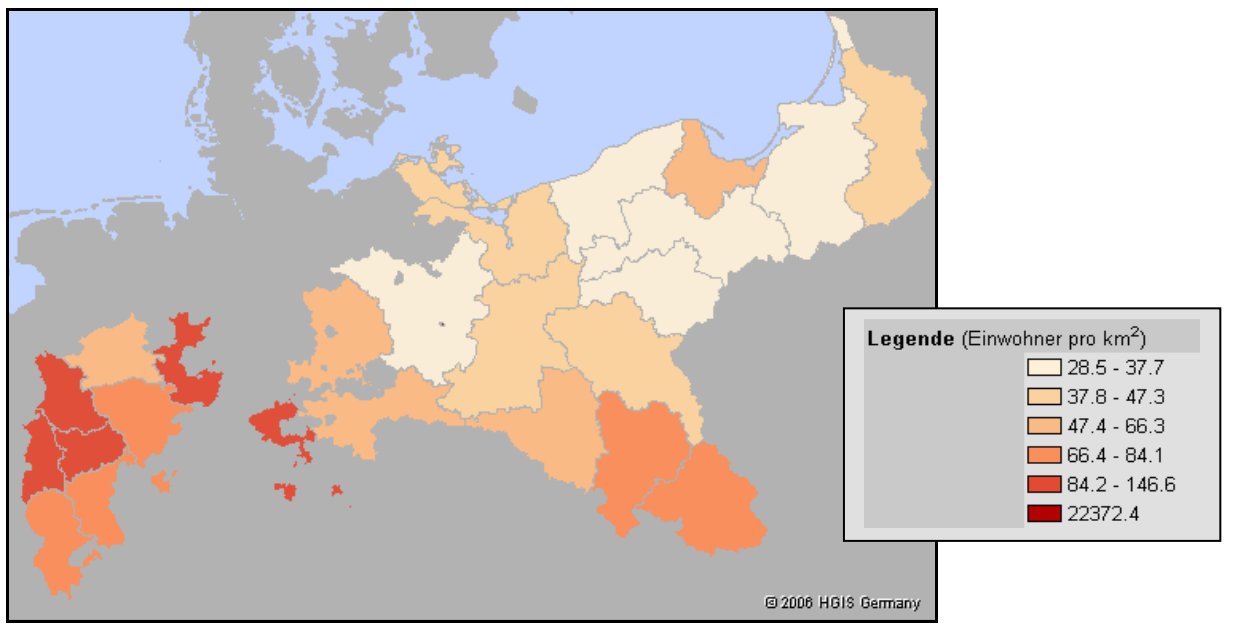

*Abb. 9: Bevölkerungsdichte Preußen 1840* 

In Abbildung 9 ist eine Karte mit der Bevölkerungsdichte von Preußen im Jahr 1840 zu sehen. Diese Dichte kann für jedes Jahr als Choroplethenkarte auf Basis der Regierungsbezirke generiert werden. Hierbei wird in diesem Beispiel der Ost-West-Unterschied deutlich, der in diesem großen Flächenstaat vorhanden war. In Abbildung 10 sieht man zwei verschiedene Datensätze mit der Bevölkerungsdichte: eine aus dem Jahr 1820, die andere aus dem Jahr 1870. In dieser Karte sieht man die Zunahme der Dichte in allen Gebieten und gleichzeitig auch die Vergrößerung des preußischen Staatsgebietes innerhalb dieses Zeitraumes von 50 Jahren. Hier wurde im Gegensatz zur obigen Abbildung eine einheitliche Klassifizierung der Farben gewählt, um die Veränderung visualisieren zu können. Eine Besonderheit ist die Klasse mit den höchsten Werten. Dies betrifft das Stadtgebiet Berlin, dort schwankt die Bevölkerungsdichte in diesen 50 Jahren zwischen Werten über 30.000 und unter 10.000. Daher wurde dafür eine eigene Klasse eingerichtet. Die konkreten Werte für Berlin in diesen beiden Jahren sind: 1820: 13.728 und 1870: 11.299 Einwohner pro km<sup>2</sup>.

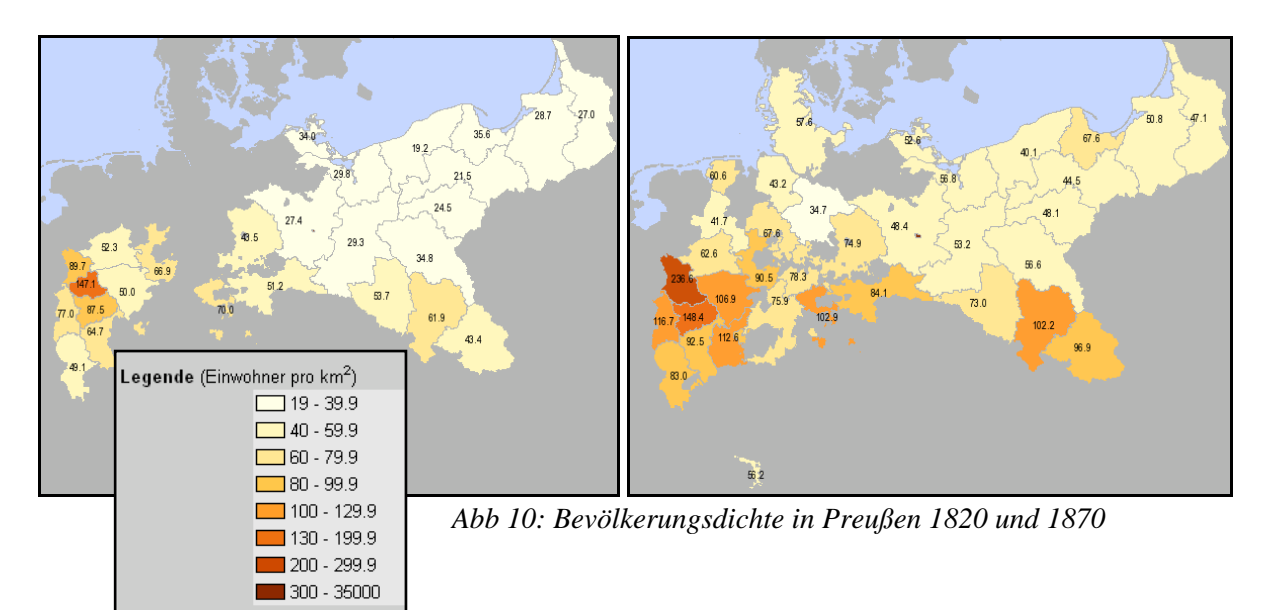

Als weiteres Beispiel wird die Anzahl der Betriebe in der Maschinenspinnerei (Streichgarn) in Preußen 1840 in der folgenden Abbildung 11 visualisiert. Diese Zahlen stehen nur für ausgewählte Jahre zwischen 1837 und 1849 ausschließlich für den Staat Preußen zur Verfügung.

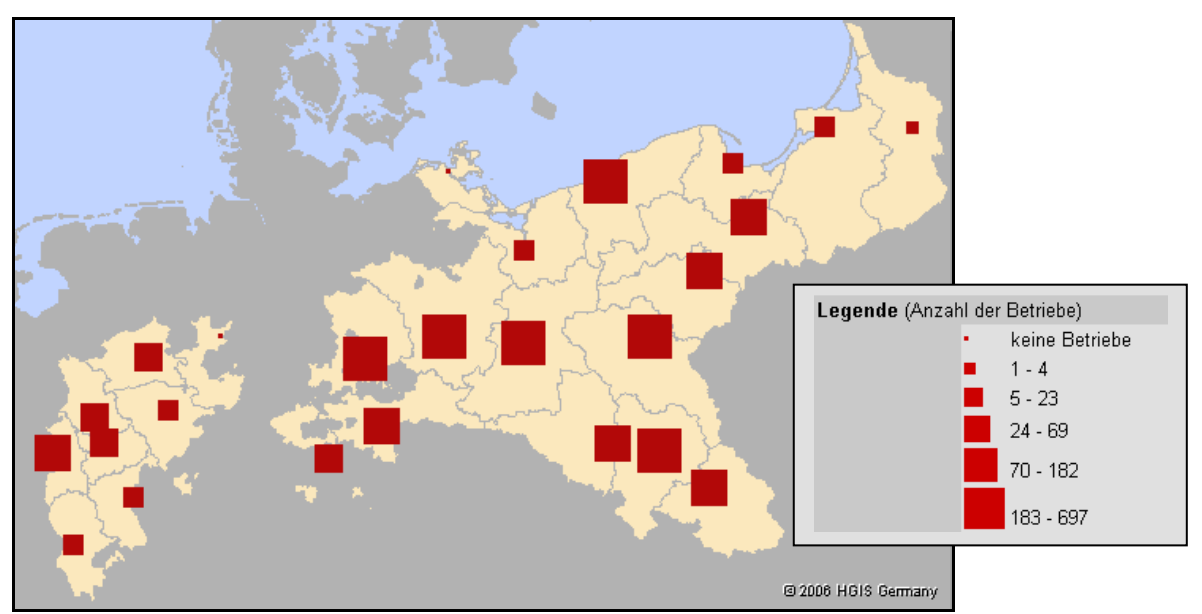

*Abb. 11: Anzahl der Betriebe in der Maschinenspinnerei (Streichgarn), Preußen 1840* 

In Zukunft ist es geplant, in diesem Bereich der historischen Statistik auch weitere thematische Karten im WebGIS zu erstellen und somit diese Informationen der breiten Öffentlichkeit zugänglich zu machen. Die bisher recherchierten und hierfür vorhandenen Daten wurden bereits genannt.

# **5 Das HGIS Germany System für Experten mit ESRI ArcGIS**

Die umfangreichsten Analysemöglichkeiten bietet die unmittelbare Verwendung des Geoinformationssystems ESRI ArcGIS anstatt der bisher vorgestellten WebGIS-Variante. Mit ArcGIS lassen sich alle in dem System enthaltenen Informationen in beliebiger Kombination abfragen und in tabellarischer oder kartografischer Form darstellen. Dieser Systemzugang erfordert allerdings Grundkenntnisse sowohl der deutschen Geschichte als auch eine Einarbeitung in ArcGIS. Danach ist aber jegliche Information "auf Knopfdruck" recherchierbar, was gegenüber der bisher notwendigen Recherche in den verschiedensten Quellen und Archiven einen Quantensprung darstellt.

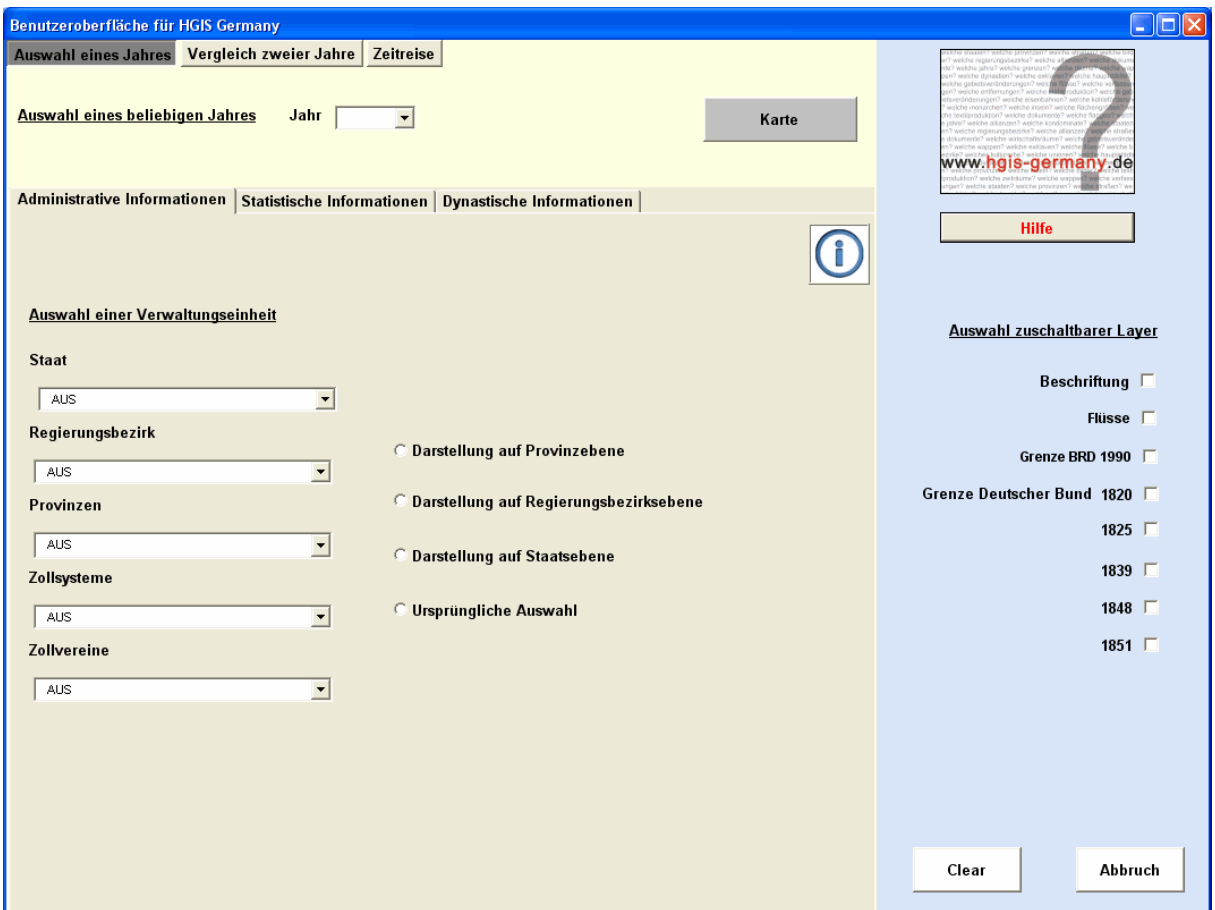

*Abb. 12: Screenshot der Benutzeroberfläche für HGIS Germany in ESRI ArcMap* 

Um den Nutzer von HGIS-Germany auch in ArcGIS zu unterstützen, wurde eine einfache graphische Benutzeroberfläche mit ESRI ArcObjects entwickelt (BOOS et al 2006). Diese bietet dem Benutzer Zugriff auf die Datenbank und hilft bei der zeitabhängigen Auswahl von Daten. Sie ermöglicht die automatisierte Erzeugung von historisch-thematischen Karten. Die Oberfläche wurde zunächst für die Abfragen der administrativen Einheiten Staaten, Provinzen und Regierungsbezirke sowie der Zollsysteme und Zollvereine konzipiert. Die Visualisierungen werden unter verschiedenen zeitlichen Gesichtpunkten gewährleistet. Es ist möglich eine ausgewählte Verwaltungseinheit in einem bestimmten Jahr zu betrachten, einen räumlichen Vergleich zweier Jahren zu generieren oder ihre Entwicklung über einen beliebigen Zeitraum abzufragen (Zeitreise). Als zusätzliche Informationen sind der Grenzverlauf des Deutschen Bundes bzw. seiner Nachfolgeorganisationen und die Flüsse wahlweise zuschaltbar. Weiterhin sollen in Zukunft auch Analysen zum Einfluss der herrschenden Dynastien und der Entwicklung der Bevölkerung und Wirtschaft durchführbar sein. Auf diese Weise wird die Oberfläche den verschiedenen Belangen des Nutzers gerecht.

Als Beipiel für eine Analysekarte in ArcGIS wird in Abbildung 13 die räumliche Entwicklung des Regierungsbezirks Dresden im Vergleich der Jahre 1854 und 1855 dargestellt. In einer Vergleichskarte werden die räumlichen Veränderungen schraffiert (Gebietsverlust und Gebietszuwachs) dargestellt. Die Gegenüberstellung zeigt, dass im Jahr 1855 die Verwaltungsgrenzen im Königreich Sachsen verändert wurden und sich somit neue Grenzverläufe für die Regierungsbezirke Dresden, Bautzen, Leipzig und Zwickau ergeben haben.

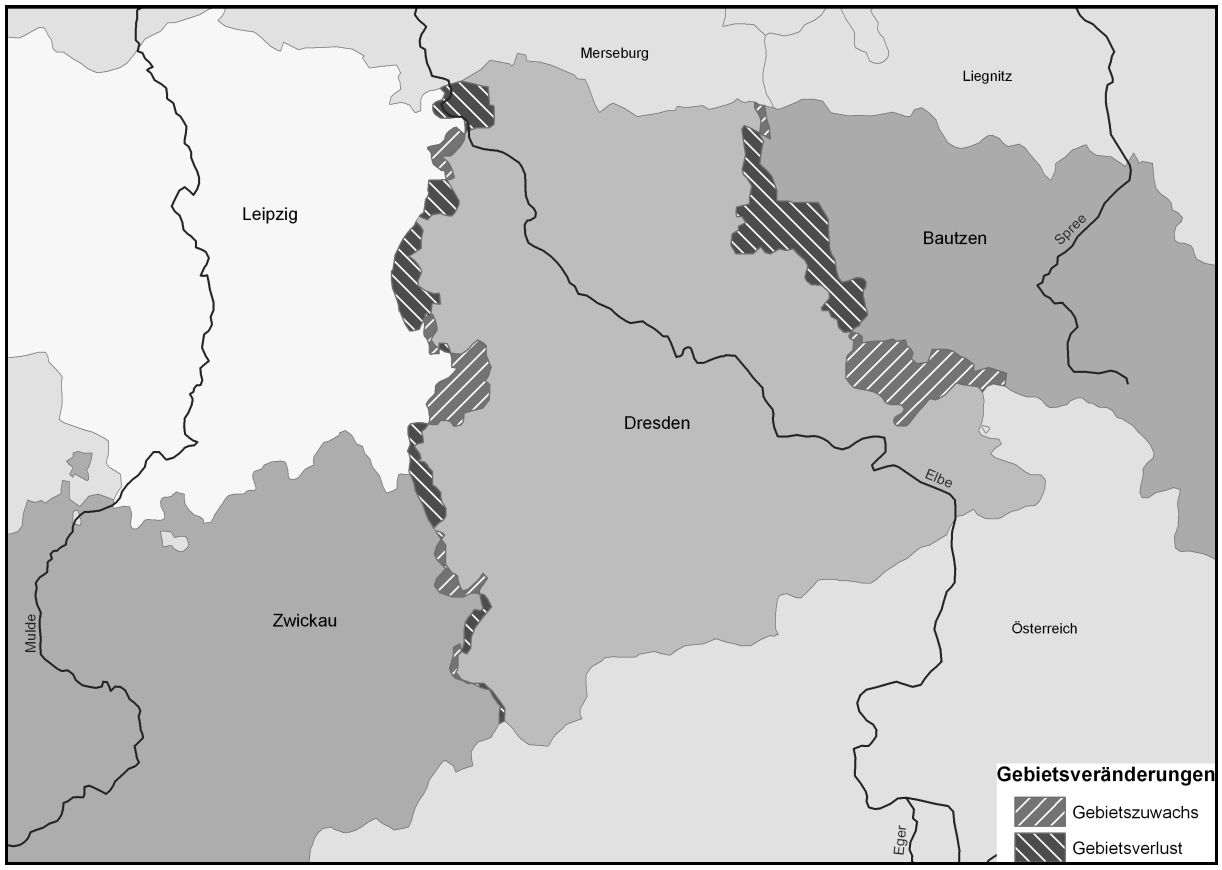

*Abb. 13: Analysebeispiel in ArcMap: Gebietsveränderungen Dresden zwischen 1854 und 1855* 

Ein weiteres Beipiel für eine Analysekarte in ArcGIS zeigt Abbildung 15 in der die Anzahl der Webstühle getrennt nach Haupt- und Nebenerwerb mit der Bevölkerungsdichte in Beziehung gesetzt wird.

## **6. Zusammenfassung und Ausblick**

Im Bereich des WebGIS sollen in der nächsten Zukunft bis zum Ende der Projektlaufzeit neben weiteren Funktionen vor allem weitere jahresabhängige thematische Karten auf Basis der recherchierten historischen Statistikdaten, als auch zur Thematik der dynastischen Karten (Verfassungsmäßige Kondition der Herrschaft) entstehen. Die Abfrage nach Staatenwelten soll auch um weitere Staatengemeinschaften, Zollverbände oder dynastische Unionen erweitert werden. Eine weitere Möglichkeit ist die Verwertung der Zeitkomponente und somit die Erstellung von so genannten Zeitreisen und Zeitdifferenzenkarten. Erste Entwürfe von Zeitreisen wurden u.a. auf Basis der Karten in Abbildung 9 (Bevölkerungsdichte Preußen) erstellt. Dabei werden die Karten automatisch nacheinander erstellt und aufgerufen. Ein erster Entwurf einer Zeitdifferenzenkarte für das WebGIS ist in der Abbildung 14 zu sehen. Hier wurden diejenigen Gebiete farblich stärker hervorgehoben, die zwischen in den Jahren 1820 und

1823 zum preußischen Zollverein hinzugekommen waren. Dieses Thema wird in den kommenden Projektmonaten weiter beleuchtet werden und es ist geplant auch im WebGIS dynamische Karten erstellen zu lassen.

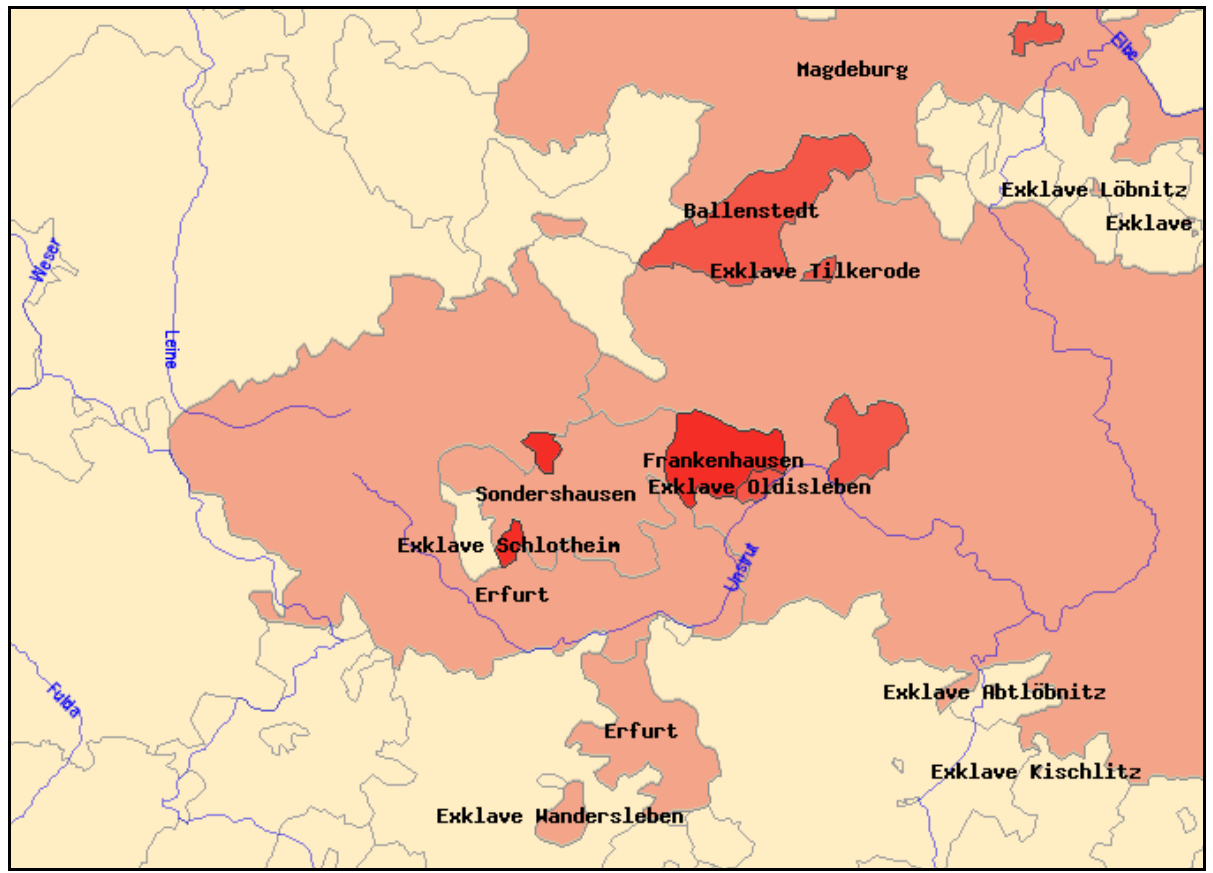

*Abb. 14: Entwurf Zeitunterschiedskarte im WebGIS: hinzugekommene Gebiete zum Preuß. Zollverein zwischen 1820 und 1823* 

Es wird deutlich, dass Geoinformationssysteme für die historische Forschung eine unverzichtbare Rolle spielen (vgl. HISTORY & COMPUTING 2001). Im Projekt HGIS Germany werden dabei sowohl neue historische Erkentnisse durch entsprechende Recherche geschaffen und erstmals in einem digitalen Informationssystem zur Verfügung gestellt, als auch diese Daten durch die Funktionen eines GIS weitergehend analysierbar gemacht (DIETZE et al. 2005). Dies ermöglicht für den historischen Experten zusätzlichen Erkentnisgewinn durch Nutzung der Analysemöglichkeiten von GIS. Andererseits wird durch das resultierende System auch Laien ein einfach zu bedienender Zugang zu den Daten und Informationen geboten, ohne dass spezielle technische Kentnisse vorausgesetzt werden. Damit stehen die Ergebnisse des Projektes allen möglichen Interessenten auf jeweils angepasste Weise zur optimalen Verwertung zur Verfügung. Es zeigt sich zudem, dass die interdisziplinäre Kooperation zwischen Geisteswissenschaftlern (insb. Historikern) und Geoinformatikern zu einer gegenseitigen Bereicherung in Methodik und Erkenntnissen führen und gemeinsame Projekte erfolgreiche wissenschaftliche Ergebnisse in allen beteiligten Diziplinen erzielen können. Inbesondere das Informationssystem im Web eröffnet auch Laien die faszinierende Entwicklung der deutschen Staatenwelt im Wandel der Zeit.

Ab Ende März 2007 steht die neueste Version des Systems mit erweiterter Funktionalität im Web unter http://www.hgis-germany.de zur freien Nutzung zur Verfügung. Es vereint erstmals in einem Informationssystem umfangreiche, großteils neu recherchierte historische Informationen zur Entwicklung der deutschen Staaatenwelt zwischen 1820 und 1914 und ermöglicht somit spannende raumzeitliche Analysen. Das Projekt HGIS Germany zeigt zwie interdisziplinäre Zusammenarbeit zu für beide Seiten spannenden Ergebnissen führen kann. Die Daten konnten mittlerweile schon von verschiedenen Forschergruppen für ihre Analysen genutzt werden. Zahlreiche Ereiterungsmöglichkeiten sind denkbar, jedoch müssen hierfür neue Fördermöglichkeiten gefunden werden. Mit HGIS Germany ist ein innovativer Weg beschritten worden, historische Grunddaten einer breiten Öffentlichkeit interaktiv zur Verfügung zu stellen. Auch in anderen europäischen Ländern, beispielsweise in Belgien, den Niederlanden, Großbritannien, Irland und Portugal sind ähnliche "HGIS"-Systeme im Aufbau. Für den europäischen Raum wird derzeit über die Vernetzung dieser Systeme in einem European HGIS nachgedacht. Auch außerhalb Europas, so in China, Korea, Japan und in den USA werden HGIS-Projekte betrieben.

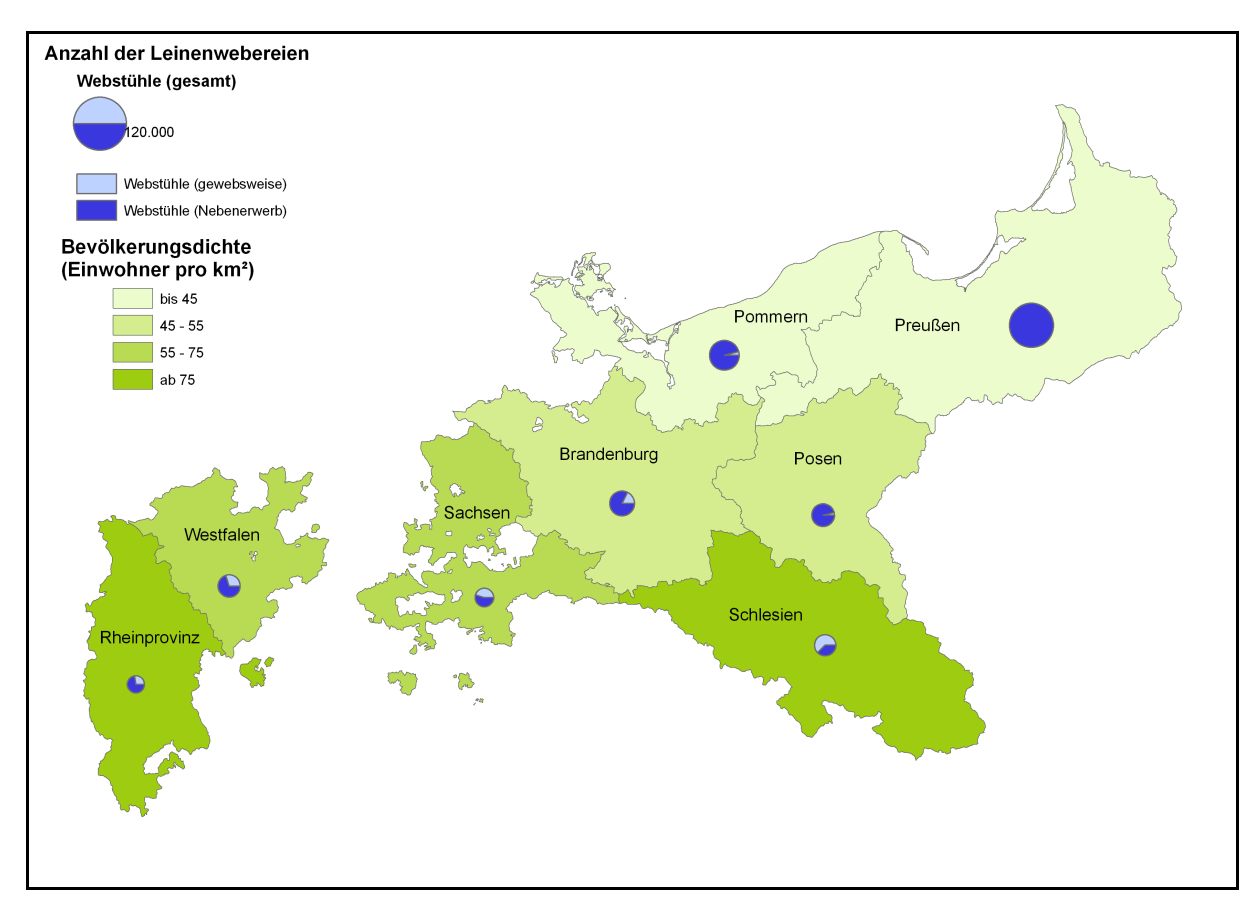

*Abb. 15: Analysekarte in ESRI ArcMap: Leinenwebereien und Bevölkerungsdichte in Preußen* 

### **Danksagung**

Wir danken der Alfried Krupp von Bohlen und Halbach-Stiftung, Essen und dem Ministerium für Bildung, Wissenschaft, Jugend und Kultur Rheinland-Pfalz für die Förderung und allen Projektmitarbeitern, Hiwis und Diplomanden für Ihre Unterstütung.

### **7 Literatur**

- ANDRAE, C., MÜLLER, M., SCHÄFER, K., WEISER, A., ZIPF, A. (2007): OGC Portrayal Standards WMS und SLD. Reihe: OpenGIS Essentials - Spezifikationen des OGC im Überblick. Hrsg: Andrae, C., Fitzke, J., Zipf, A. Wichmann Hüthig Verlag. Heidelberg.
- ARELLANO, L. (2006): Entwicklung der multimedialen Webanwendung für das Projekt HGIS Germany. Diplomarbeit. FH Mainz.
- BOOS, S. , WACHTENDORF, C., ZIPF, A. (2006): HGIS Germany Zeitreisen in die Geschichte des Deutschen Bundes mit ArcMap. German ESRI User Conference 2006. Salzburg.
- BÖHLER W. and A KUNZ (2003): GIS-Germany: An Information System on German States and Territories since 1815. Baltimore, Maryland, USA: 28th Annual SSHA-Meeting, November 2003.
- DIETZE, L., WACHTENDORF, A. ZIPF (2005): GIS-Funktionen & WebMapping im Historischen GIS Germany In: Boochs & Müller, Hrsg.; Entwicklung auf dem Gebiet der Informations- & Messtechnik. (Reihe Informations- & Messtechnik, Bd. 6), Aachen, S. 147-167.
- HISTORY and COMPUTING 3:1 (2001) [Themenheft zu Historischen GIS-Systemen]
- KUNZ A. and S. MARBURG (2005): Historical GIS and the Visualization of Dynastic Rule: The German Case in the 19th Century. Shanghai, China: ECAI Shanghai Conference, 9-13. Mai 2005
- KUNZ A. (2005): "HGIS Germany. An Information System on German States and Territories 1820- 1914. Belfast, Irland: European Historical GIS Workshop, 17-19. Februar 2005
- WEISER, A., ZIPF, A. (2006): Ein graphischer Editor zur automatischen Generierung von OGC Styled Layer Descriptor (SLD) Dateien für das Web-Mapping. accepted for: GeoVis 2006 - Visualisierung und Erschließung von Geodaten. DGFK Kommission für Geoinformation und Visualisierung. Geoforschungszentrum GFZ Potsdam. April 2006.
- WEINMANN, R., HÄUßLER, J. ZIPF, A und MALAKA, R. (2000): Die Besucher Heidelbergs informieren - die multimediale historische Deep Map Datenbank. In: HGG-Journal. 2000/1. Heidelberg.
- ZIPF, A. und KRÜGER, S. (2001): Flexible Verwaltung temporaler 3D-Geodaten. In: GIS Geo-Informations-Systeme. Zeitschrift für raumbezogene Information und Entscheidungen. 12/2001. 20-27.

#### **Weblinks**

- Belgian Historical GIS: http://www.flwi.ugent.be/hisgis/
- China Historical GIS: http://www.fas.harvard.edu/~chgis/
- Great Britain Historical GIS: http://www.port.ac.uk/research/gbhgis/
- HGIS Germany Online: http://www.hgis-germany.de
- Mapbender-Projekt: http://www.mapbender.org
- National Historical Geographic Information System, United States, www.nhgis.org
- PostGIS Homepage: http://www.postgis.com
- UMN University of Minnesota Web Map Server: http://ms.gis.umn.edu
- Open Geospatial Consortium: http://www.opengeospatial.org/
- OpenGIS "Simple Features Specification for SQL": http://www.opengis.org/docs/99-049.pdf
- Postgres-Homepage: http://www.postgresql.org/